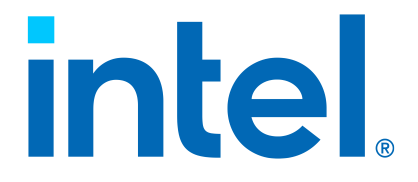

# **Intel® System Debugger NDA Release Notes**

*Rev. 2418*

**Intel Confidential**

Doc. No.: 648479, Rev.: 2418

## **Contents**

- **1. Intel(R) System Debugger NDA Release Notes**
- **[2. Get Help 4](#page-3-0)**
- **[3. Version History 4](#page-3-0)**

## **[4. Supported Systems and Tools 14](#page-13-0)**

- [4.1 Host Operating Systems 14](#page-13-0)
- [4.2 Supported Platforms and Probes 15](#page-14-0)
- [4.3 Additional Tools Versions 24](#page-23-0)
- **[5. Installation 24](#page-23-0)**
- **[6. New Features 26](#page-25-0)**
- **[7. Known Issues 27](#page-26-0)**
- **[8. Change History 34](#page-33-0)**
	- [8.1 Intel® System Debugger 2024 NDA Update 2414 34](#page-33-0)
	- [8.2 Intel® System Debugger 2024 NDA Update 2410 36](#page-35-0)
	- [8.3 Intel® System Debugger 2024 NDA Update 2406 37](#page-36-0)

### **[9. Related Documentation 38](#page-37-0)**

**[10. Notices and Disclaimers 39](#page-38-0)**

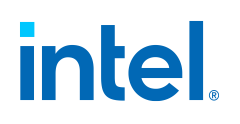

## **Intel® System Debugger NDA Release Notes**

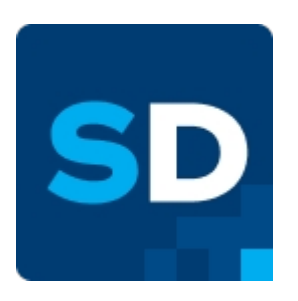

Intel® System Debugger is a modern, GUI-based architecture system software debugger. It provides a toolset to explore the state of the system, capture and analyze traces from hardware, firmware, and software sources, analyze system crash logs, and much more.

This document provides information on new features, system requirements, limitations, and legal information for all components of the Intel® System Debugger 2024 NDA for Windows\* and Linux\* OS hosts, which includes following tools:

- Intel® System Debugger System Debug
- Intel® System Debugger System Trace
- Intel® System Debugger Crash Log
- Intel® Debug Extensions for WinDbg (Windows OS host only)
- Intel® Intelligent Debug & Validation Tool (IDV Tool) (Windows OS host only)
- Additional tools for target connection.

To obtain and install Lauterbach Trace32\* software, refer to [additional instructions](https://edc.intel.com/content/www/us/en/secure/design/confidential/tools/platform-tools/intel-system-debugger-user-guide/lauterbach-trace32-software-support_1/) in the User Guide.

- Get Help
- Version History
- Supported Systems and Tools
	- Host Operating Systems
	- Supported Platforms and Probes
		- Debug and Trace
		- Crash Log
	- Additional Tools Versions
- Installation
	- Installing on Windows\* OS Host
		- Selecting UI Theme for Intel® Debug Extensions for WinDbg
		- Installing on Windows<sup>\*</sup> OS Host for On-target usage

<span id="page-3-0"></span>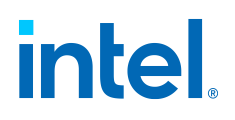

- Installing on Linux\* OS Host
- New Features
- Fixed Issues
- Known Issues
	- Target Connection Assistant
	- Intel® System Debugger System Debug
	- Intel® System Debugger System Trace
	- Intel® Debug Extensions for WinDbg
	- Intelligent Debug & Validation Tool (IDV Tool)
- Change History
	- Intel® System Debugger 2024 NDA Update 2414
		- New Features
		- Fixed Issues
	- Intel® System Debugger 2024 NDA Update 2410
		- ◾ New Features
		- Fixed Issues
	- Intel® System Debugger 2024 NDA Update 2406
		- New Features
		- ◾ Fixed Issues
- Related Documentation
- Notices and Disclaimers

# **Get Help**

To submit an issue, go to the [Online Service Center](https://supporttickets.intel.com/) and select Intel® System Bringup Toolkit NDA.

Alternatively, you can report issues at [Intel® Premier Support.](https://premiersupport.intel.com/IPS) For additional support resources, go to

<https://software.intel.com/content/www/us/en/develop/tools/support.html>.

# **Version History**

#### **Note:**

Intel® System Debugger U2418 does not include the latest functional and security updates. Intel® System Debugger U2422 is targeted to be released in June 2024 and will include additional functional and security updates. Customers should update to the latest version as it becomes available.

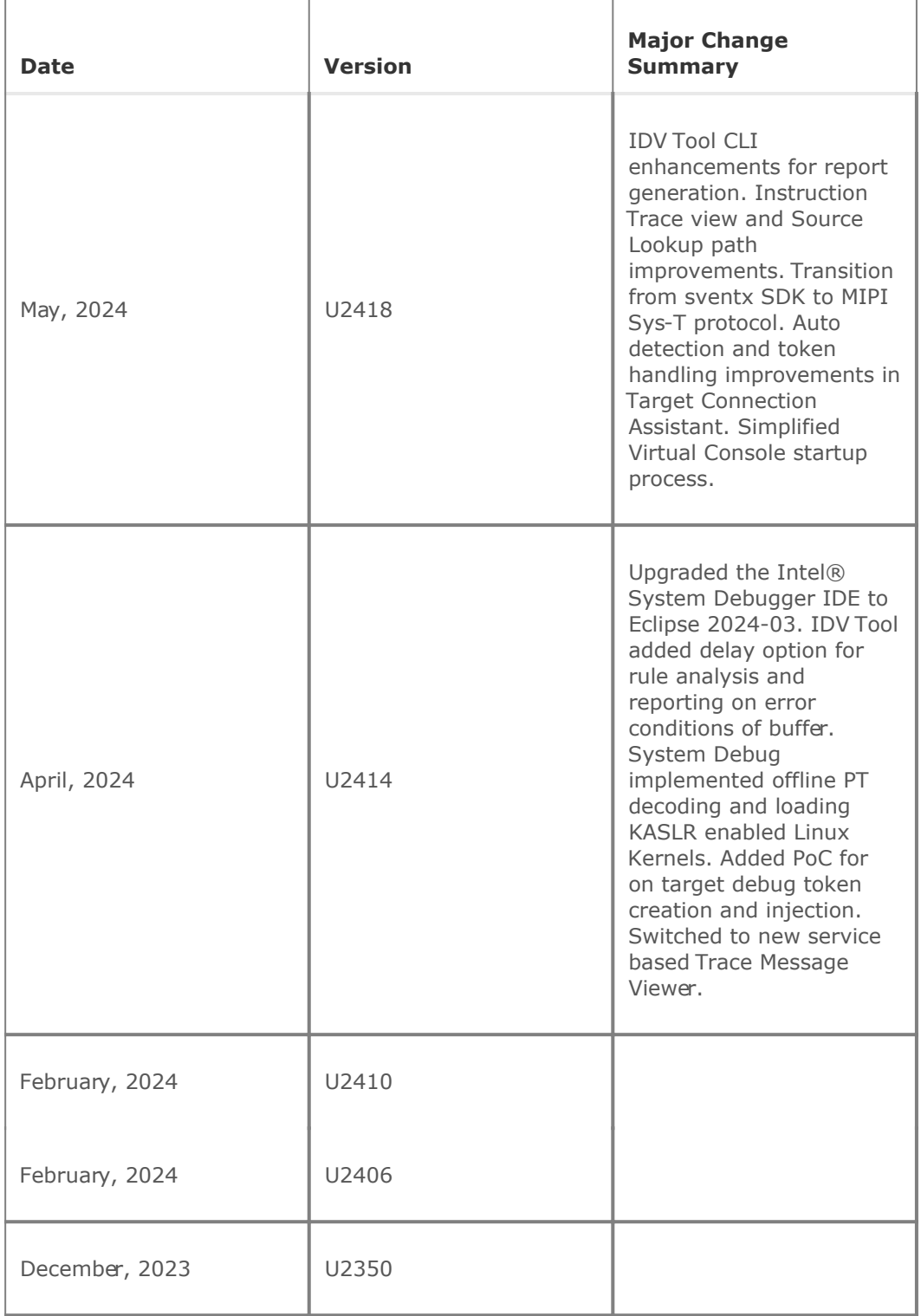

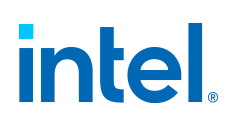

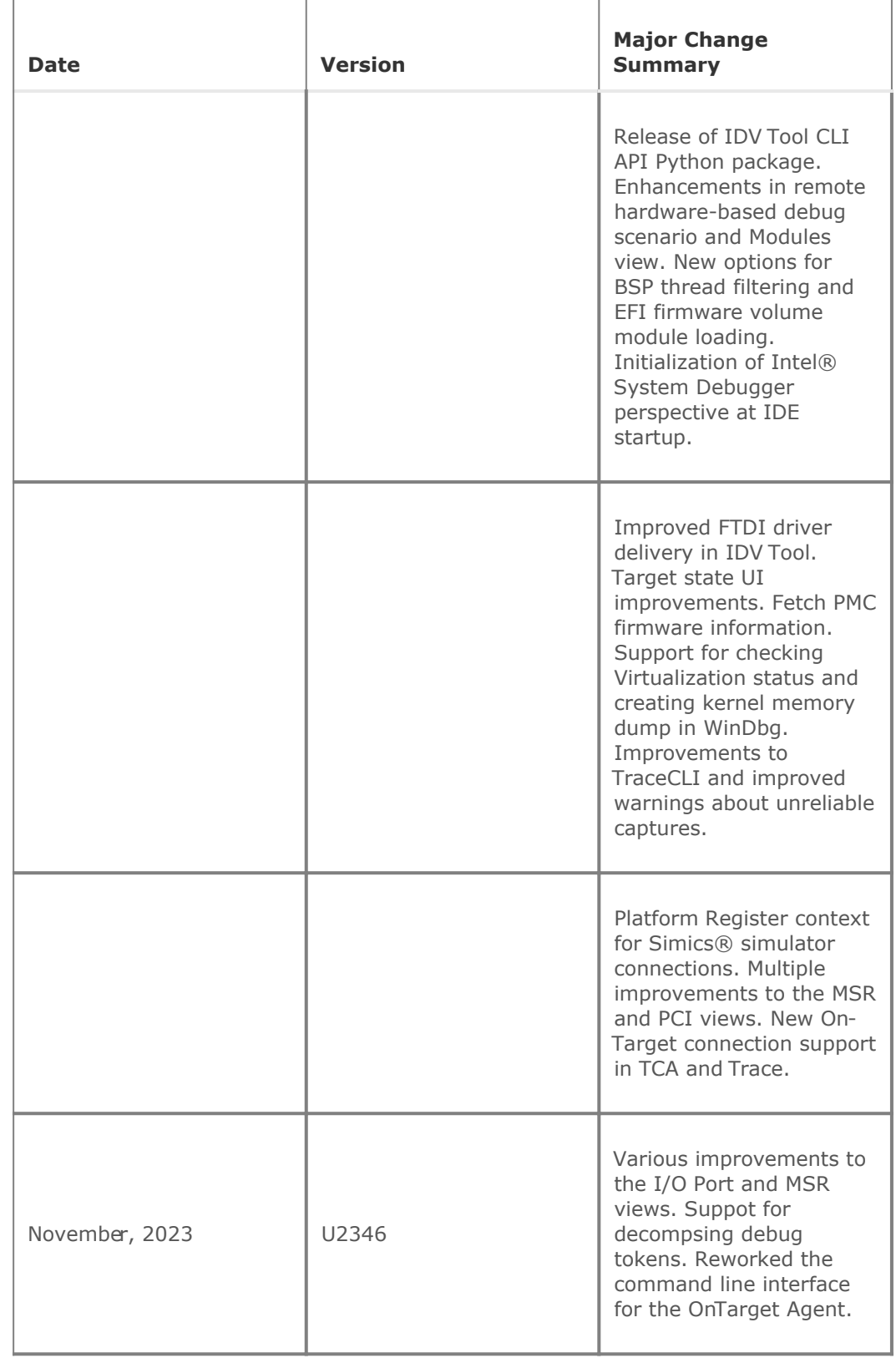

# intel.

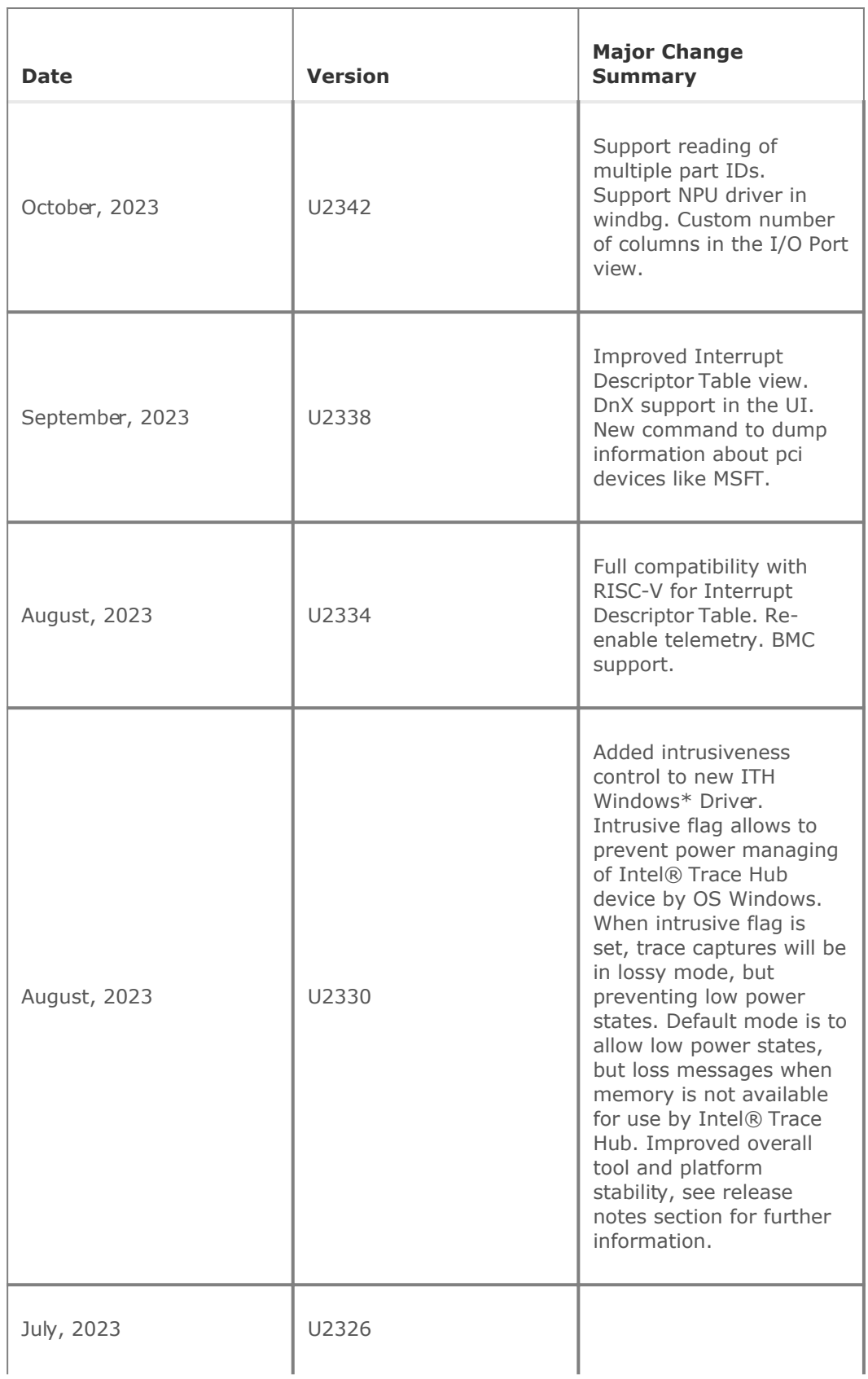

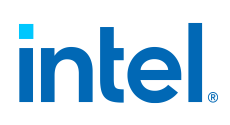

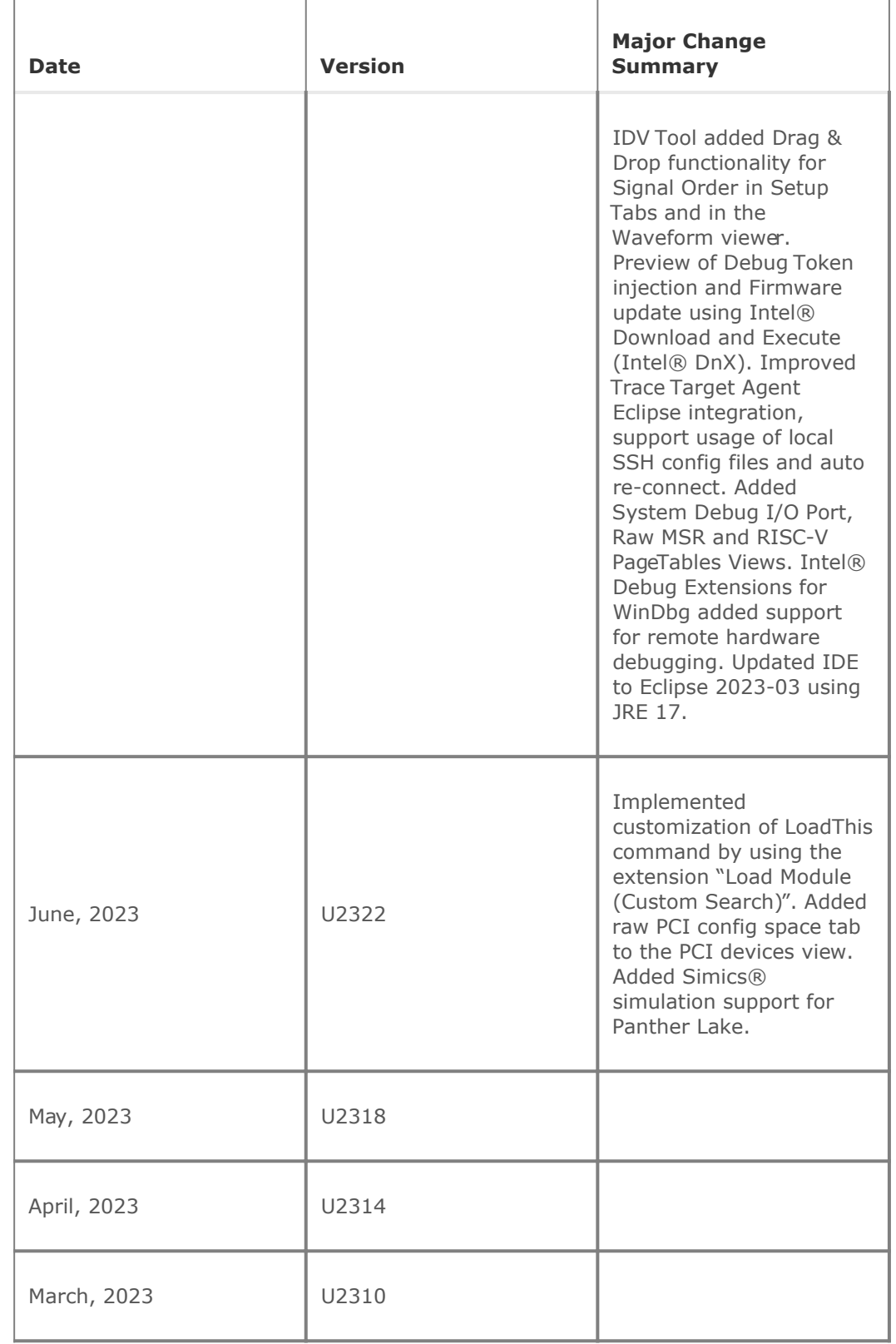

 $\top$ 

 $\mathsf{r}$ 

# *intel.*

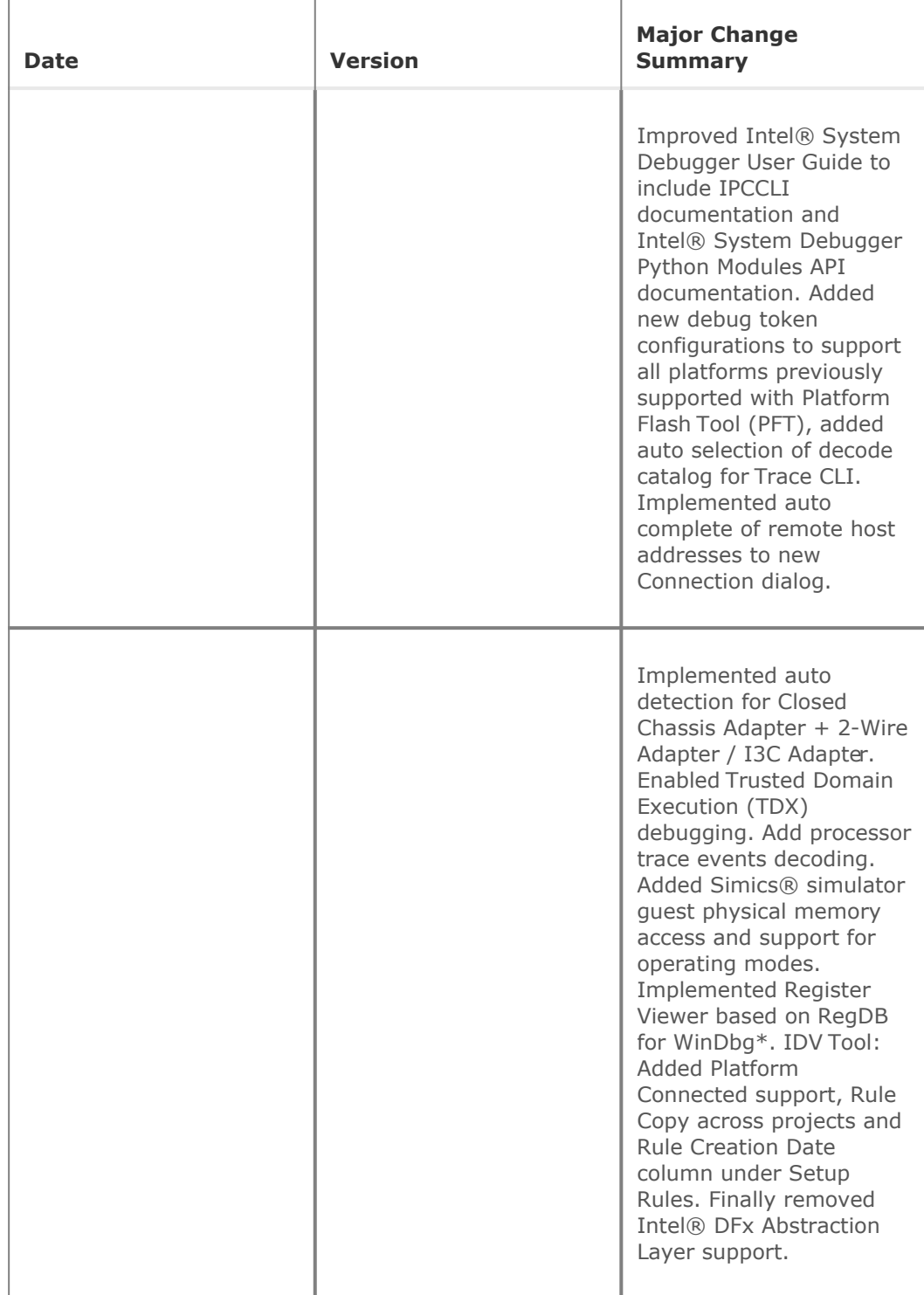

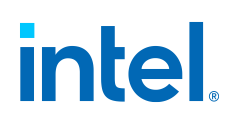

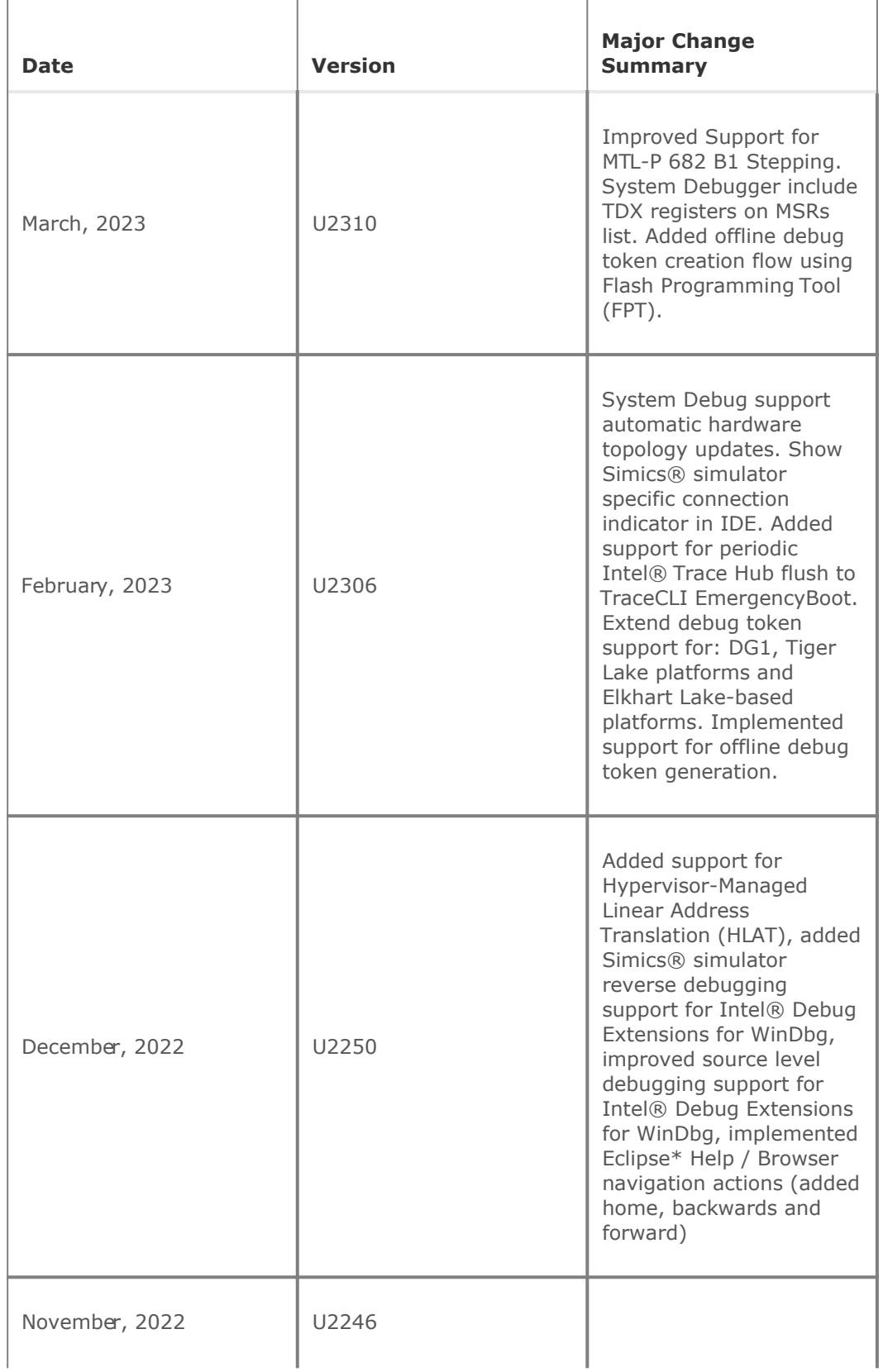

 $\top$ 

 $\mathsf{r}$ 

# *intel.*

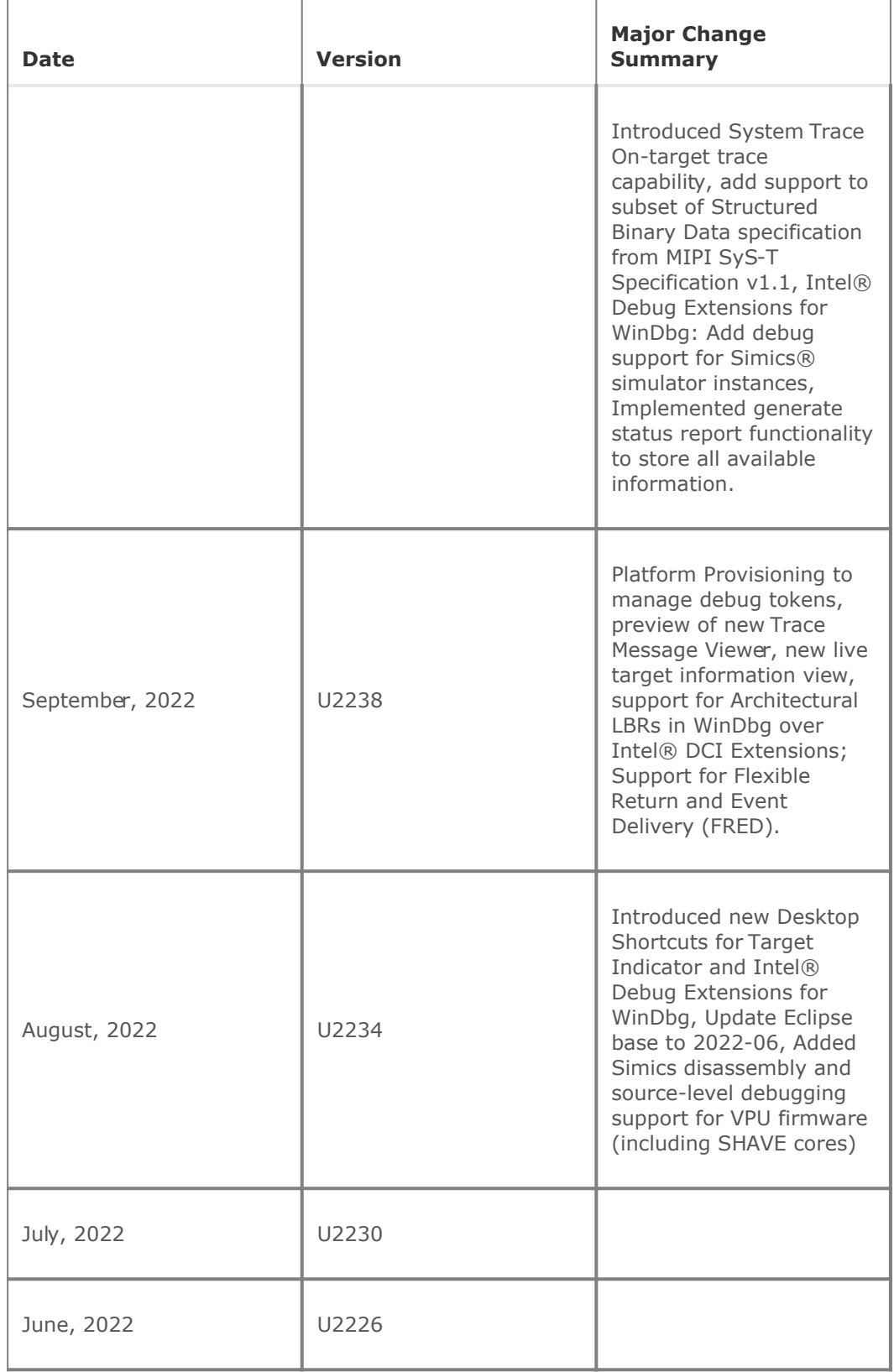

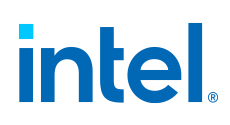

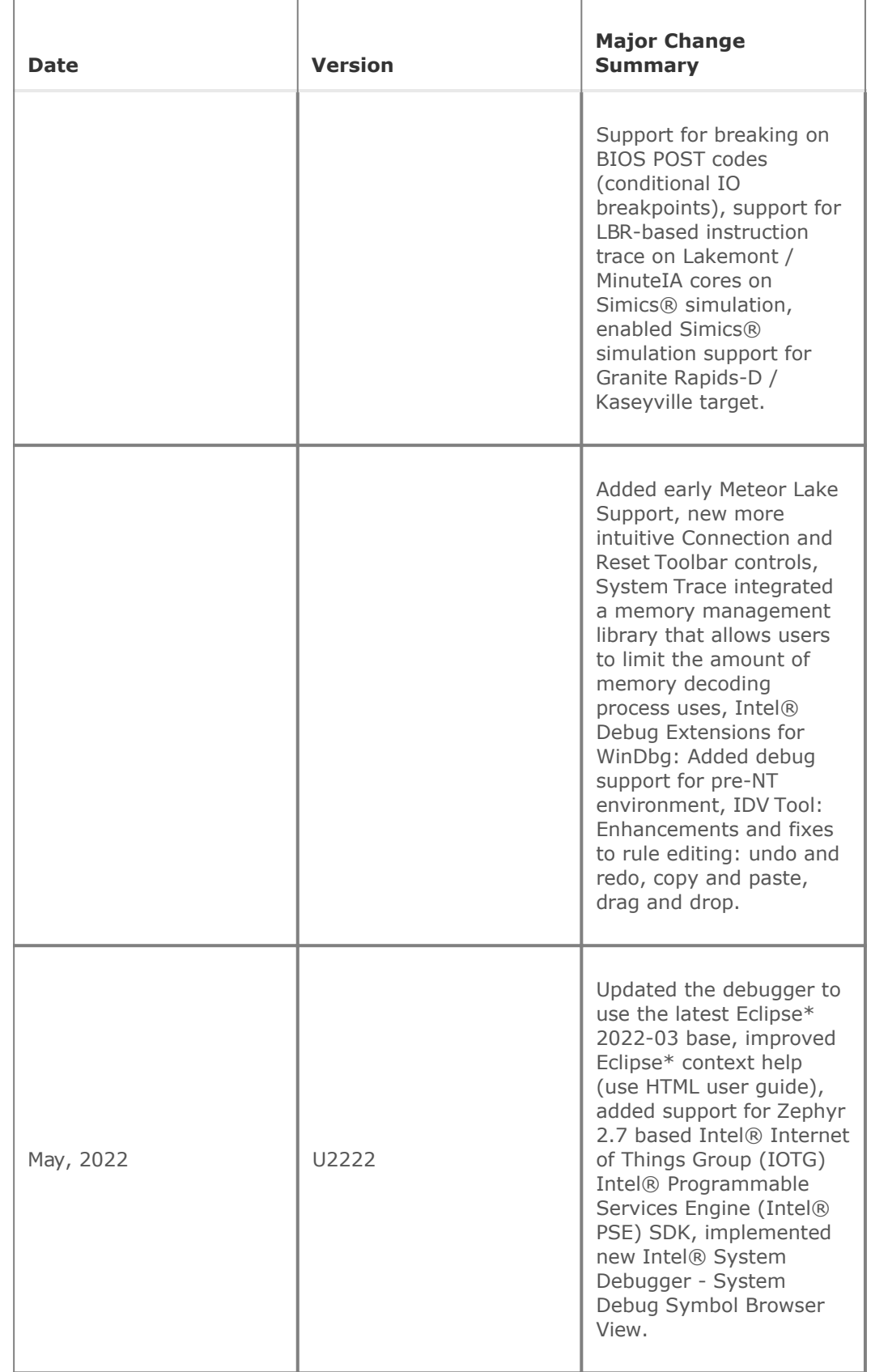

 $\overline{1}$ 

# *intel.*

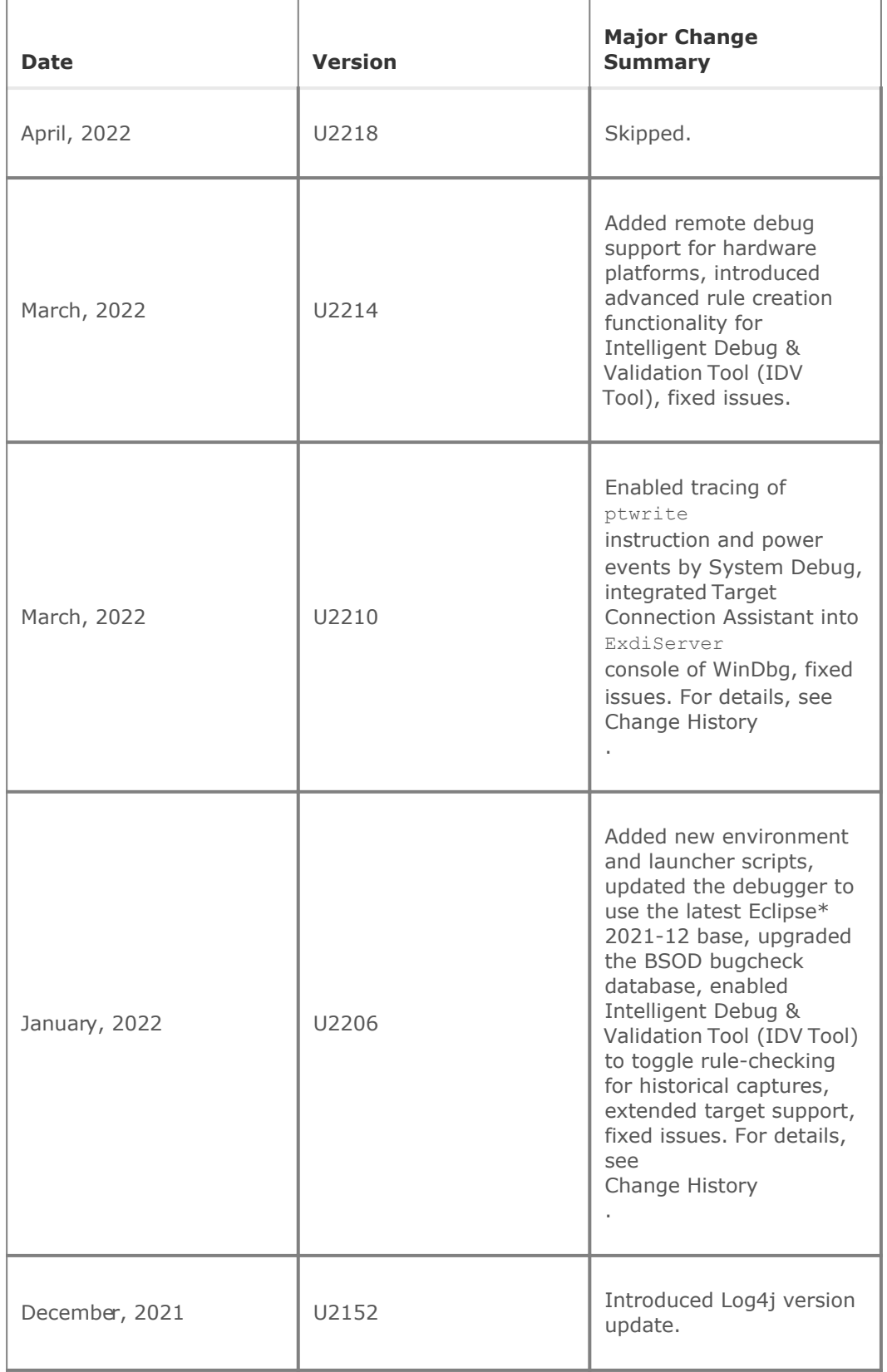

<span id="page-13-0"></span>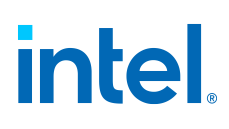

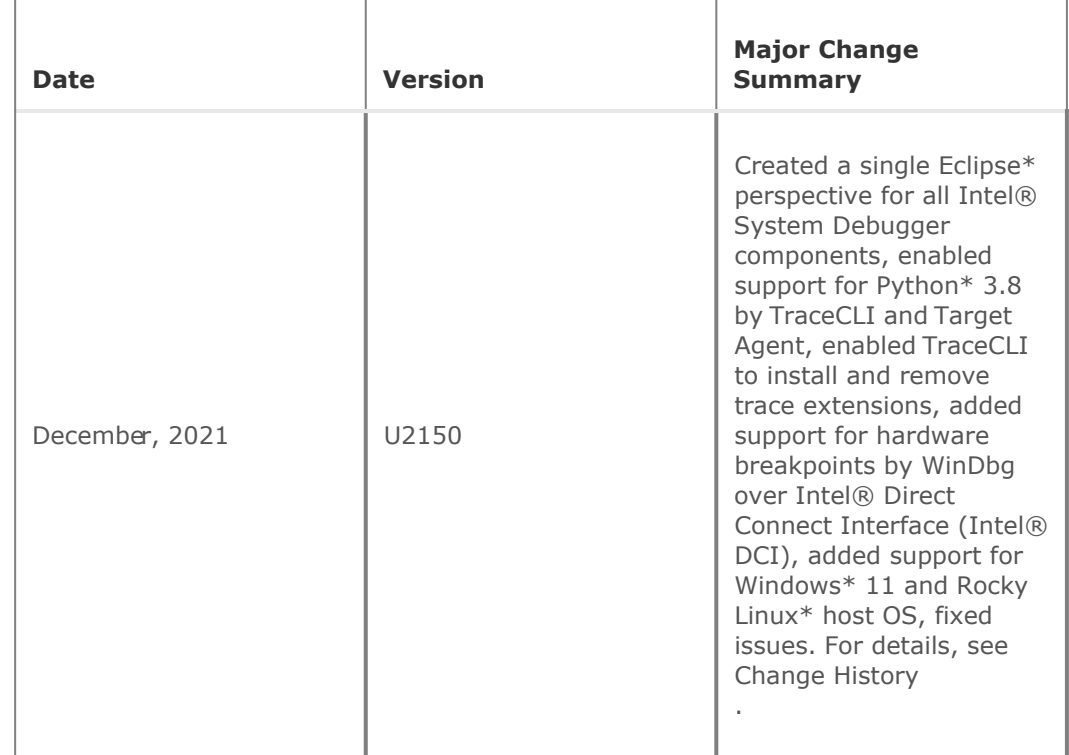

To check Release Notes for previous product versions:

- Online: open the [online book](https://edc.intel.com/content/www/us/en/secure/design/confidential/tools/platform-tools/intel-system-debugger-release-notes/) and expand the Version drop-down menu on the top-left.
- Offline: go to the [Intel® System Debugger download page](https://registrationcenter.intel.com/en/products/download/?ProductID=4023) at Intel® Products and select a required version from the drop-down menu.

# **Supported Systems and Tools**

See the child pages of this section for detailed information about host operating systems, target platform configurations, connection methods, and additional tools supported in this release.

- Host Operating Systems
- Supported Platforms and Probes
	- Debug and Trace
	- Crash Log
- Additional Tools Versions

## **Host Operating Systems**

Intel® System Debugger 2024 NDA supports the following host operating systems: Intel® System Debugger NDA Release Notes

# intel

- <span id="page-14-0"></span>• Microsoft Windows\* 11
- Microsoft Windows\* 10 21H1/21H2
- Microsoft Windows\* Server 2019
- Microsoft Windows\* Server 2022
- $\bullet$  Ubuntu\* 22.04 LTS
- Rocky Linux\* 9
- Fedora Linux\* 38, 39
- RHEL 9
- SUSE Linux Enterprise 15 SP
- Debian\* 11, 12

## **Support for following Operating Systems is deprecated and will be removed in upcoming releases:**

- Ubuntu\* 20.04 LTS (Until Intel® System Debugger 2426)
- Fedora Linux\* 37 (Until Intel® System Debugger 2426)
- Rocky Linux\* 8 (Until Intel® System Debugger 2426)

Due to compatibility issues, Intel® System Debugger 2024 NDA does not support older Linux versions than those mentioned above.

For questions and assistance, contact Customer Support.

## **Supported Platforms and Probes**

Each Intel® System Debugger tool supports its own set of platforms and probes. The following probes are commonly used for connection:

- Intel® In-Target Probe (Intel® ITP) XDP3 *ITP-XDP3* in the table.
- Intel® Direct Connect Interface (Intel® DCI) Out of Band (OOB) via Intel® Silicon View Technology (Intel® SVT) Closed Chassis Adapter (CCA). *CCA (DCI OOB)* in the table
- Intel® DCI 2-wire via Intel® SVT Closed Chassis Adapter (CCA). *CCA (DCI 2-wire)* in the table.
- Intel® SVT Debug Class (DbC) USB Debug Cable. *DbC* in the table.
- Intel® DCI OOB via Intel® SVT Closed Chassis Adapter (CCA) + Intel® DCI USB Debug Class (DbC). This method suggests simultaneous use of a DbC cable and a CCA adapter. *CCA + DbC* in the table.

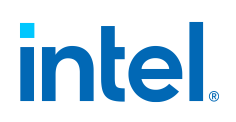

• Simics® simulator – virtual target simulation.

**See also:** Learn More about Debug Probes and Technologies

## Debug and Trace

The table below provides an overview of target/probe combinations supported by System Debug and System Trace components of the Intel® System Debugger NDA in the present release.

## **Note:**

The core count of the target platform component does not affect connection and debugging experience. If you face any issues, refer to the [Known Issues section](https://edc.intel.com/content/www/us/en/secure/design/confidential/tools/platform-tools/intel-system-debugger-release-notes/known-issues/) of Release Notes or contact Customer Support.

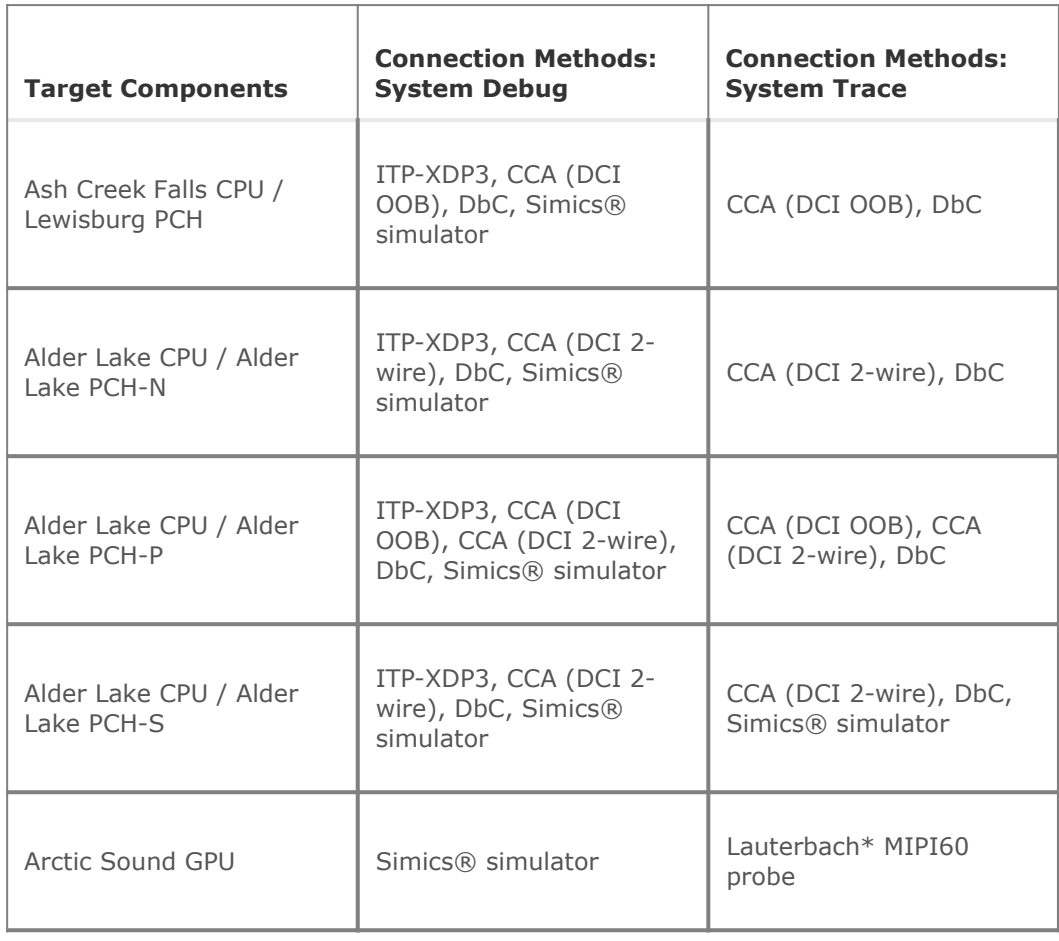

 $\top$ 

 $\mathsf{r}$ 

# *intel.*

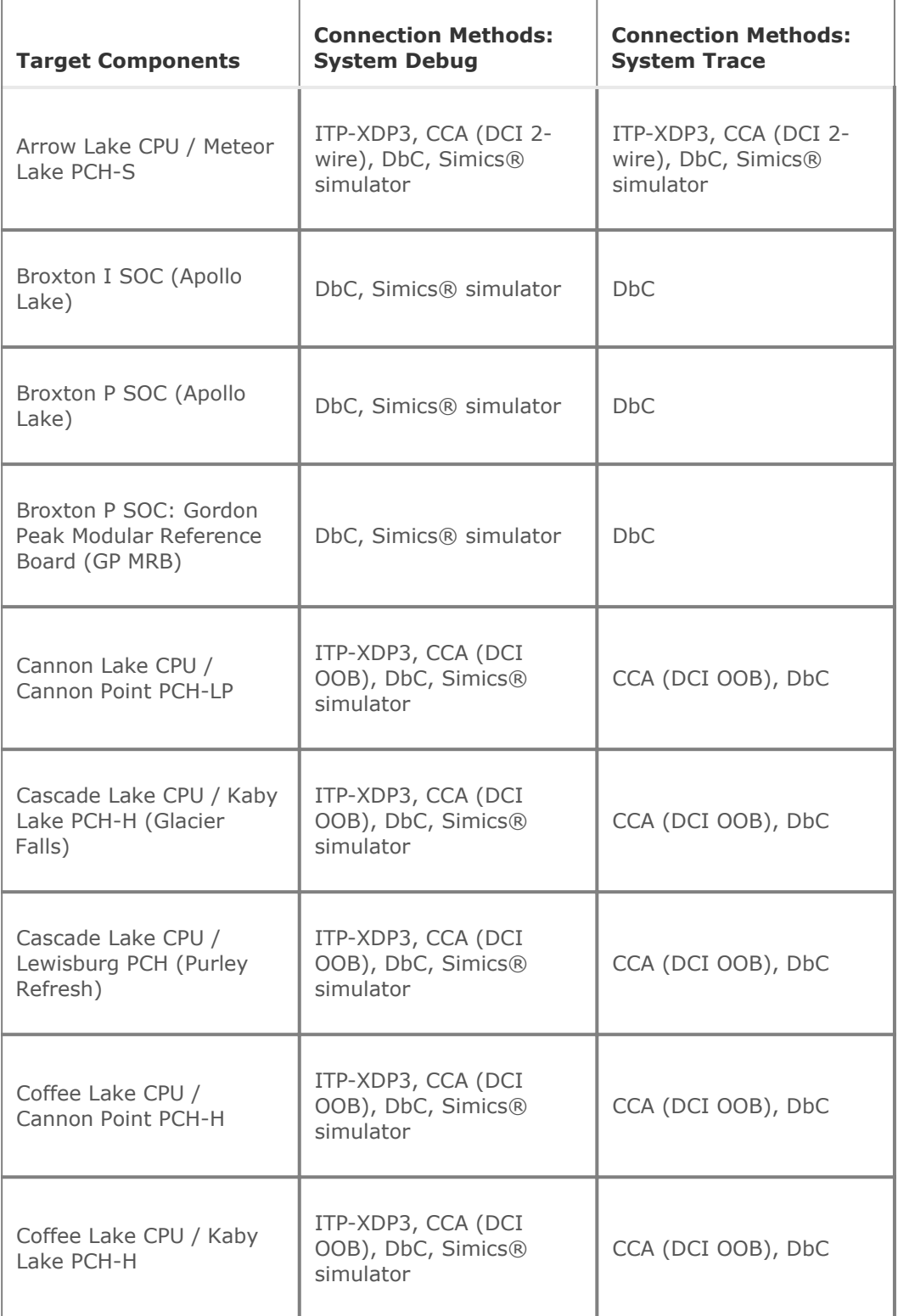

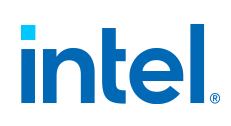

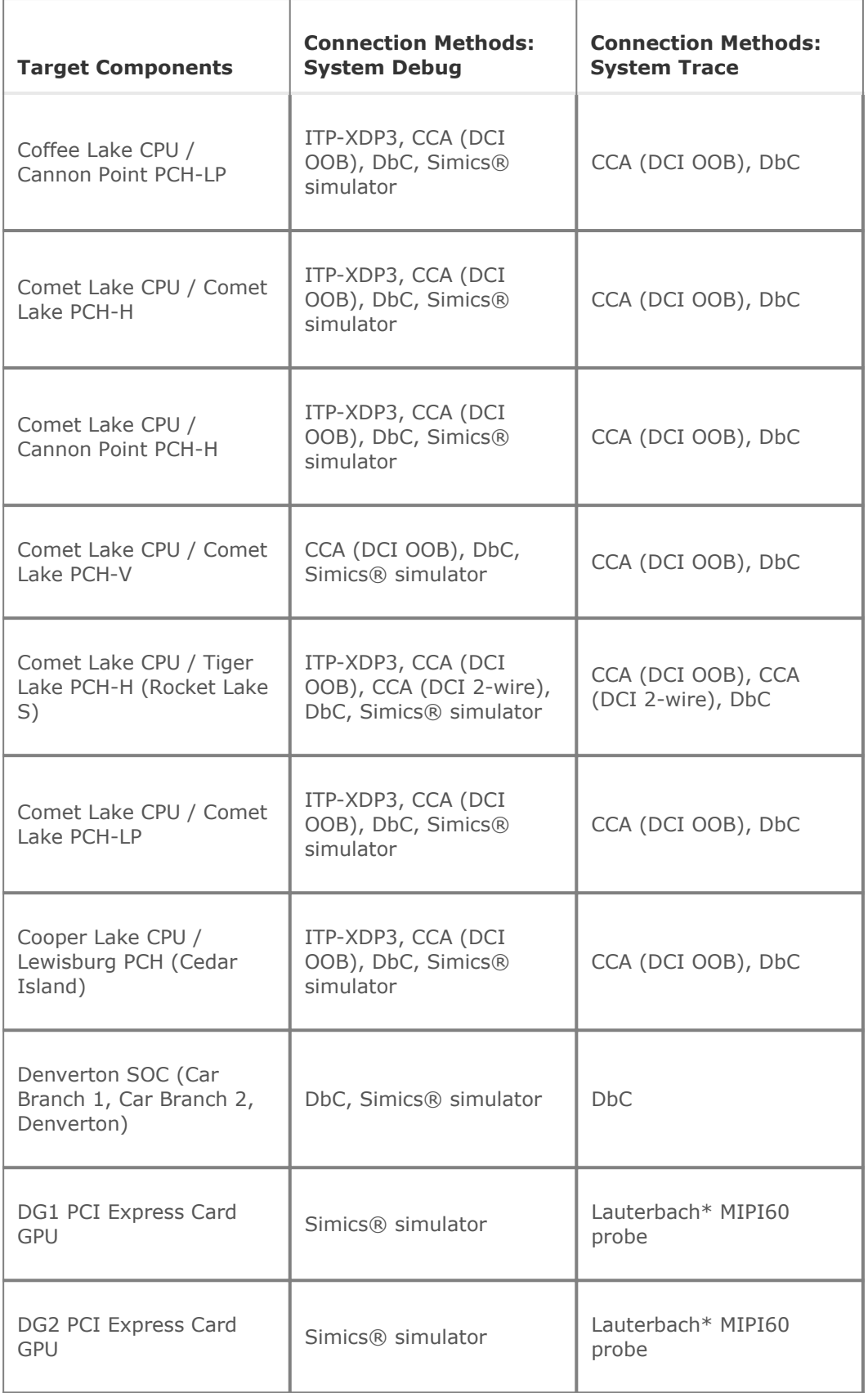

 $\overline{1}$ 

# *intel.*

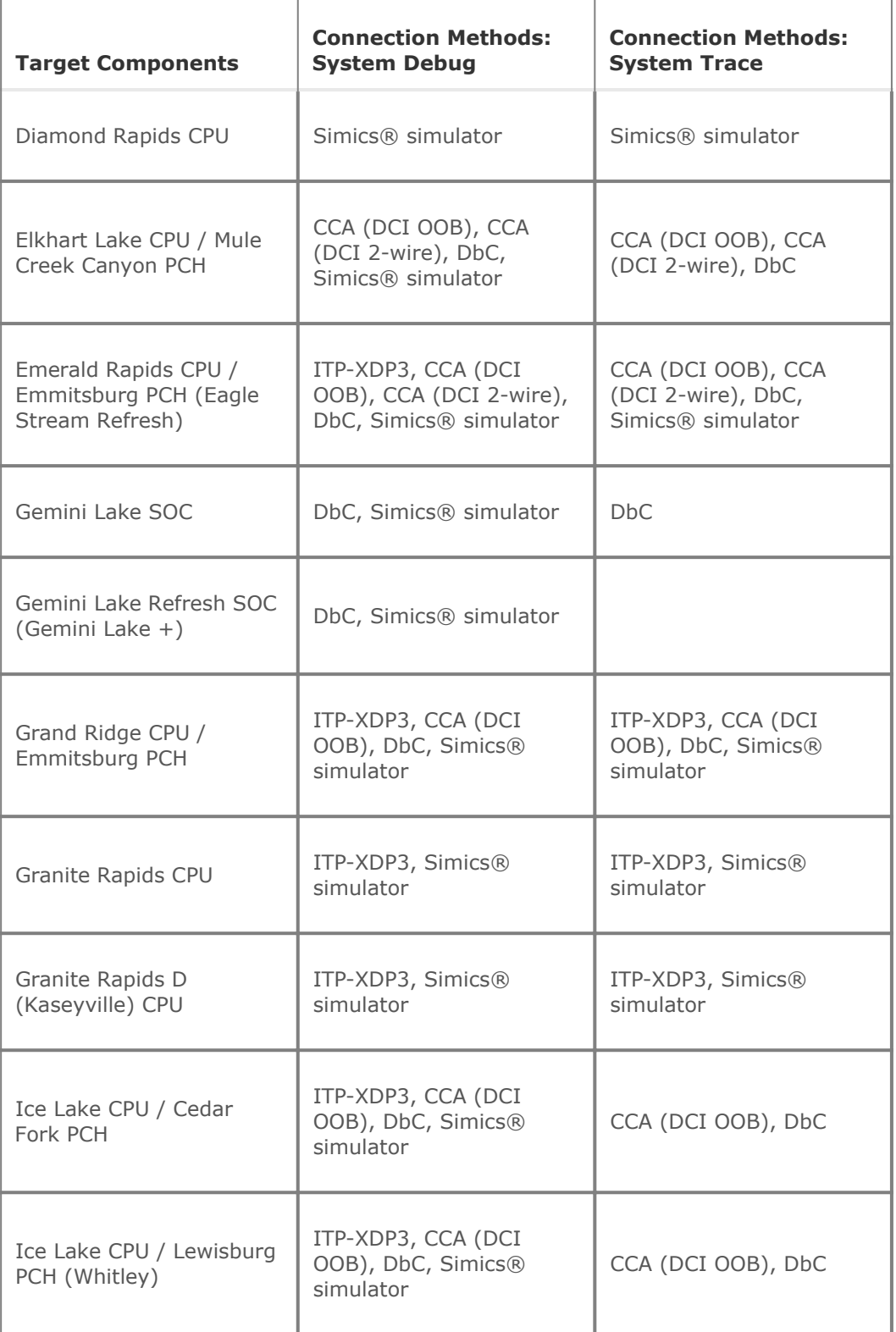

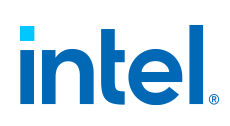

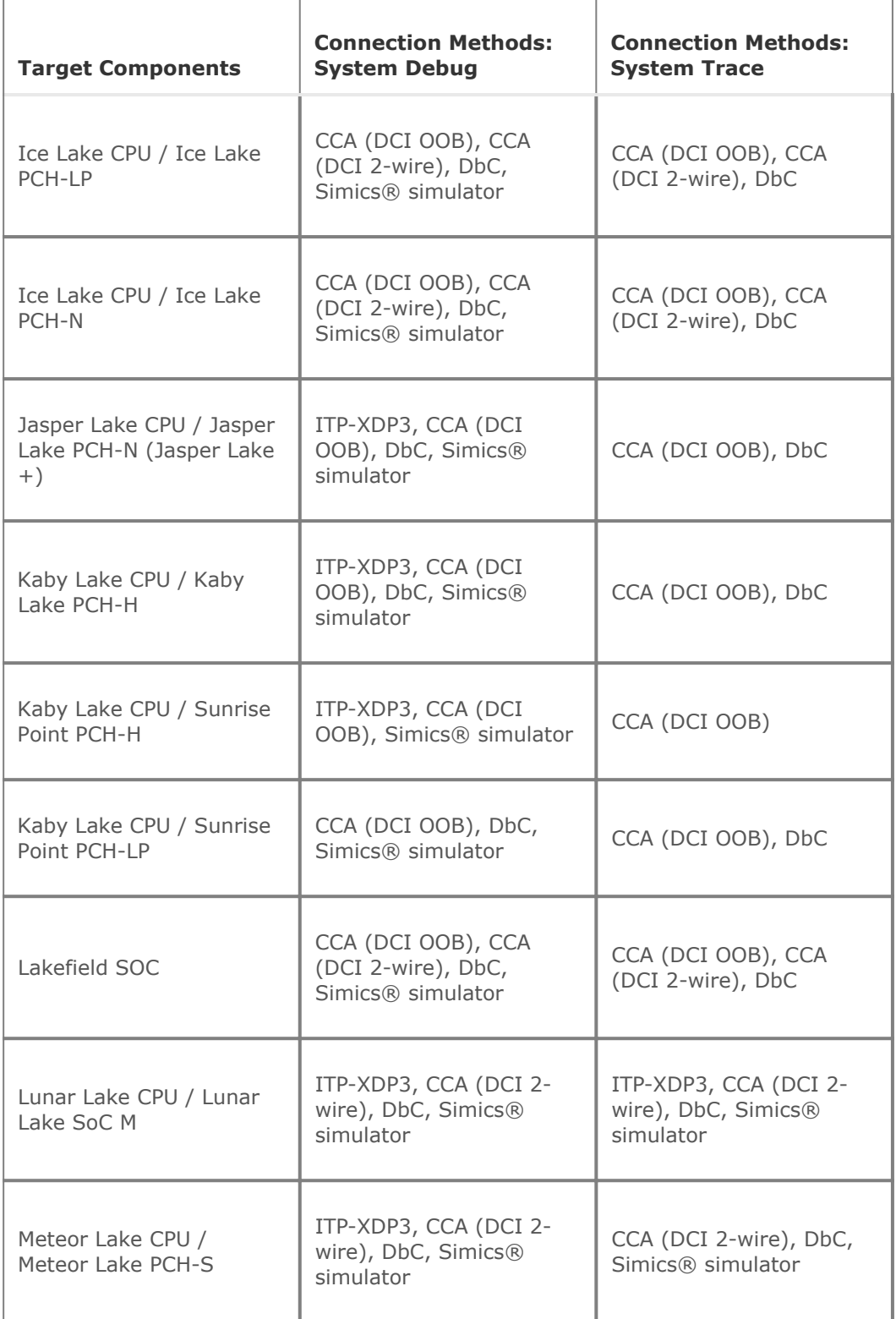

 $\mathbf{r}$ 

# *intel.*

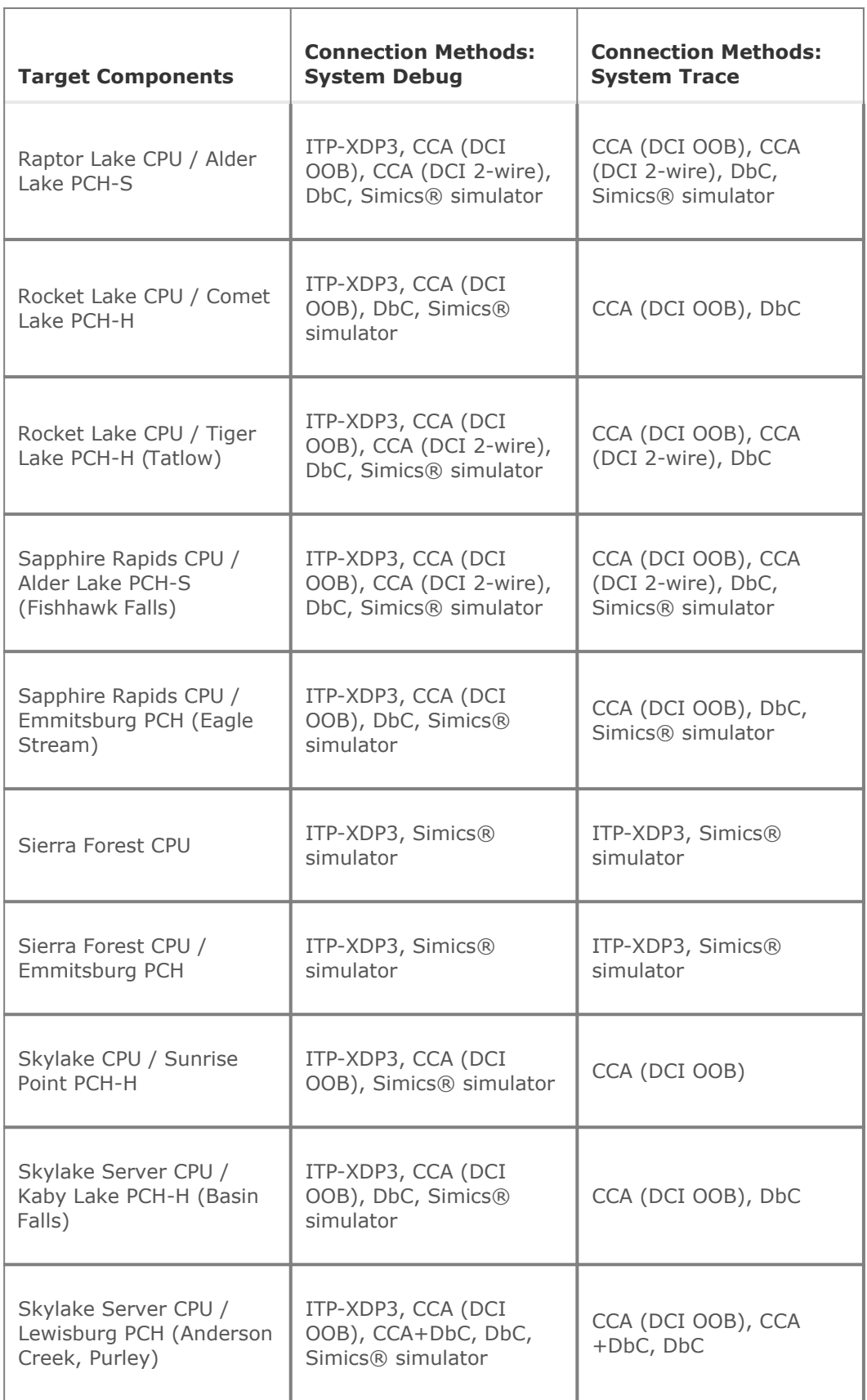

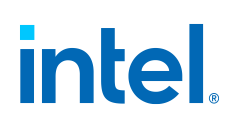

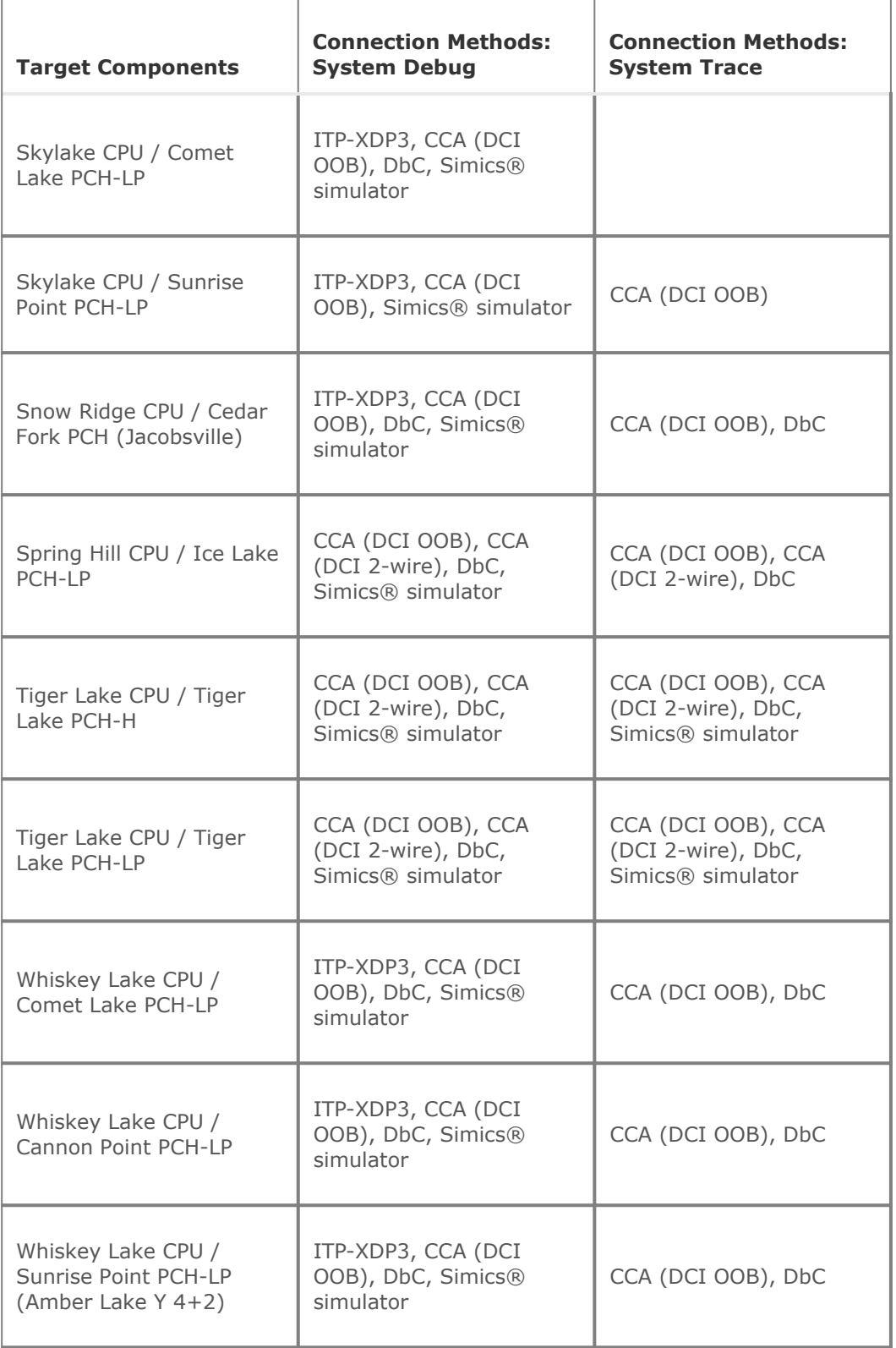

# **intel**

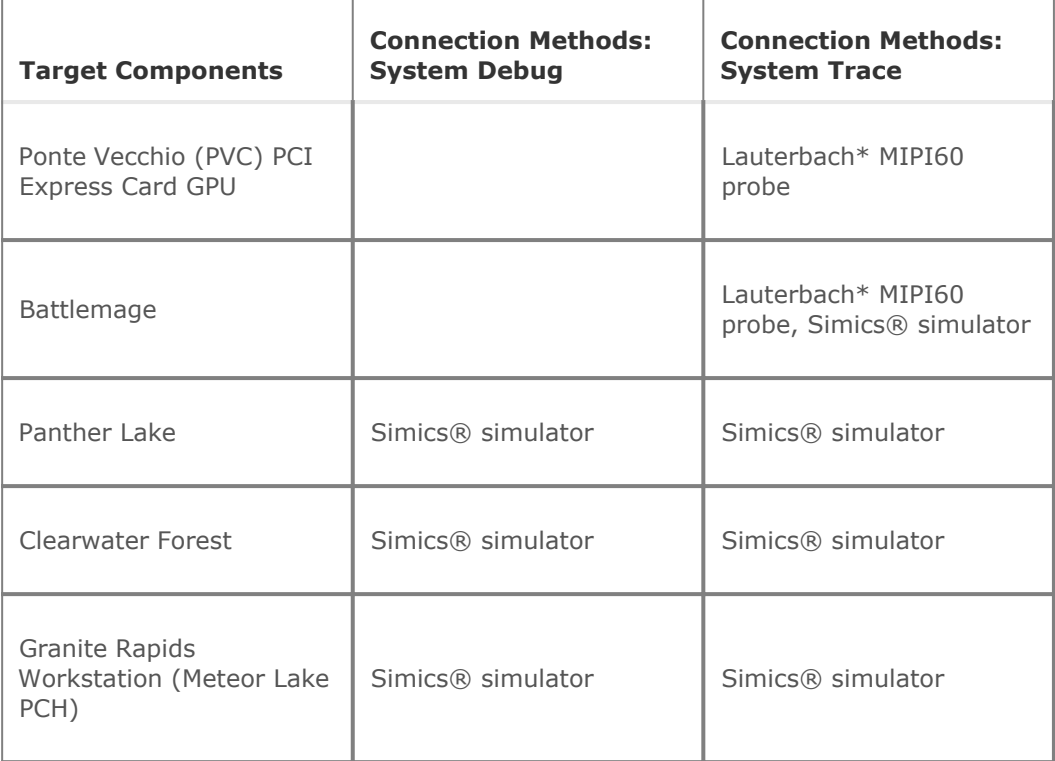

## Crash Log

Intel® System Debugger - Crash Log supports the following target components in the present release:

- Alder Lake CPU (variants: H, K, L, M, N, P, R, S)
- Alder Lake PCH (variants: N, P, S)
- Arrow Lake (variants: P, S)
- Broxton I, Broxton P
- Comet Lake PCH (variants: H, LP)
- Cannon Lake (variants: H, LP)
- Emmitsburg PCH
- Emerald Rapids (variants: SP)
- Granite Rapids (variants: AP, SP)
- Granite Rapids-D
- Ice Lake CPU (variants: H, I, S3, S4, UN/YN)
- Ice Lake PCH (variants: H, LP, N)
- Jasper Lake CPU
- Jasper Lake PCH
- Lakefield CPU (base die and compute die)

<span id="page-23-0"></span>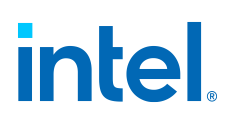

- Lunar Lake (variants: M)
- Meteor Lake CPU
- Meteor Lake PCH
- Mule Creek Canyon PCH
- Raptor Lake (variants: P, S, U)
- Rocket Lake (variants: S, U)
- Sapphire Rapids SP
- Sapphire Rapids HBM
- Sierra Forest (variants: SP, AP)
- Tiger Lake CPU (variants: H, R, S, UN/YN)
- Tiger Lake PCH (variants, H, K, LP)

## **Additional Tools Versions**

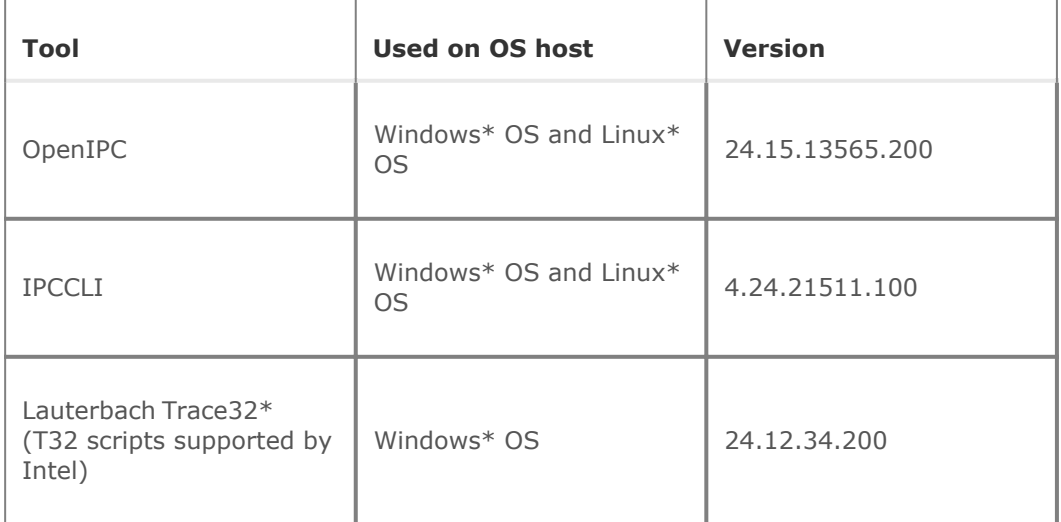

# **Installation**

Once you have downloaded an executable installation file from Intel® Products, the wizard will guide you through the installation procedure. Check the text below for additional information that may be useful during installation.

Installing on Windows\* OS Host

The default installation directory (referred to as <install-dir> in primary documentation) is C:\IntelSWTools\system\_debugger\<version>-nda, where

<version> is a four-digit number indicating the year and a workweek when the Intel® System Debugger NDA Release Notes

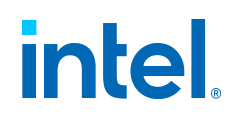

release is out (for example, 2138).

#### **Selecting UI Theme for Intel® Debug Extensions for WinDbg**

By default, a special theme designed by Intel is applied to your WinDbg installation. You can modify your theme selection (uninstall or reinstall it) after the product installation as follows:

- 1. Launch your installer again.
- 2. Select the latest version of Intel® System Debugger NDA, click **Modify**, and select **Add/Remove components**.

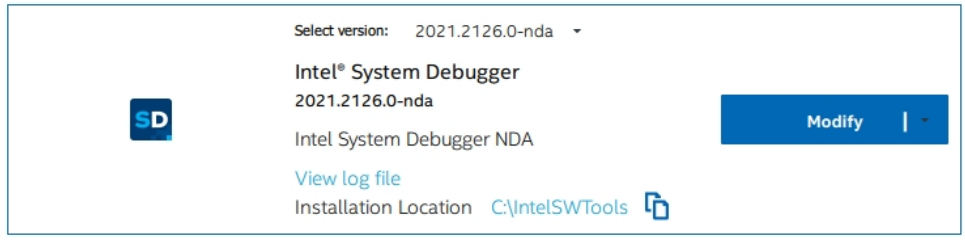

3. Expand the Intel® Debug Extensions for WinDbg component, (un)check the **Intel® UI theme for WinDbg\*** box, and let the installer modify the product.

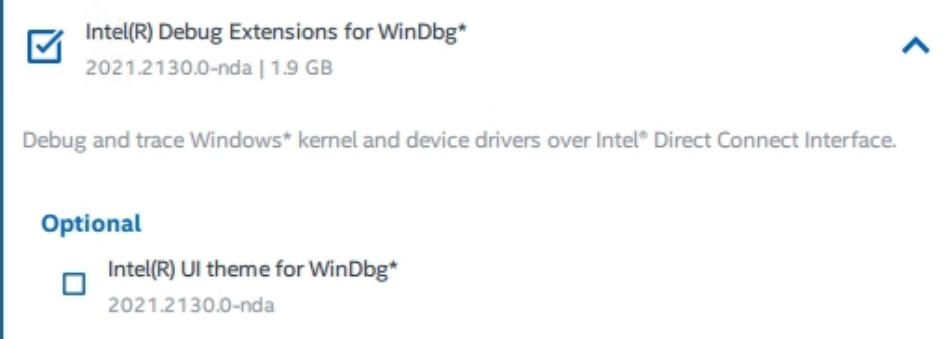

Without this component installed, WinDbg will use the default theme by Microsoft\*, which will not affect product performance.

#### **Installing on Windows\* OS Host for On-target usage**

On-target trace collection requires the installation of only a few components. It is recommended to install the System Trace package and its hard dependencies like DFLaunch and OpenIPC Debug Library.

In addition, On-target trace requires the installation of Intel® Trace Hub (Intel® TH) driver version 10.0.22000.549 or later. For information on how to get to the driver, please follow the System Trace documentation.

Installing on Linux\* OS Host

**Important:** You need to install the product as root.

<span id="page-25-0"></span>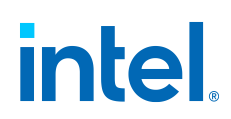

The default installation directory (referred to as <install-dir> in primary documentation) is /opt/intel/oneapi/system\_debugger/<version>-nda, where <version> is a four-digit number indicating the year and a workweek when the release is out (for example, 2138).

# **New Features**

### **Target Connection Assistant**

- Various improvements to platform auto detection.
- Resolve token handling status code to a label.
- Use a single CLI command to start the Virtual Console.

#### **Intel® System Debugger - System Debug**

- Instruction Trace view will not refresh anymore when switching between the views.
- Source Lookup path will be automatically added in case of Perf-Based Processor Trace Decoder.

#### **Intel® System Debugger - System Trace**

• This will be the last release containing the sventx SDK. Please use the MIPI Sys-T protocol instead, details see [https://github.com/MIPI-Alliance/public-mipi-sys](https://github.com/MIPI-Alliance/public-mipi-sys-t)[t](https://github.com/MIPI-Alliance/public-mipi-sys-t)

#### **Intelligent Debug & Validation Tool (IDV Tool)**

• Added IDV Tool CLI support for generating analysis report in CSV format with waveform imnges.

#### **Target Connection Assistant**

• Fixed loading of debug & trace perspective as default IDE perspective.

#### **Intel® System Debugger - System Debug**

- Fixed Extended PCI configuration space detection. Before it has always been unavailable.
- Fixed "Browse" button opening issue for Linux.
- Fixed breakpoints added from C/C++ Event Breakpoint.

#### **Intel® System Debugger - System Trace**

- Fixed CSV export of Trace session from TraceCLI and Eclipse UI which contained redundant "Index" column.
- Fixed corrupted trace messages captured from Simics® which have been caused by unsynchronised timestamps.

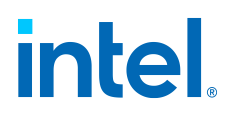

<span id="page-26-0"></span>• The HW tests dialog in System Trace contains unmaintained tests. The dialog already had a deprecation notice. It has now been removed.

#### **Intel® Debug Extensions for WinDbg**

• Fixed Intel Processor Trace® errata for Lunar Lake platforms.

## **Known Issues**

### **Cannot launch Target Indicator, getting error about missing VCRUNTIME140\_ 1.dll / Cannot do any tracing with "Failed to load platform" error (Windows\* host only)**

**Issue**: This should not be an issue, but in case it appears - it means Microsoft\* C ++ Redistributables package is broken.

#### **Workaround**:

- 1. Go to "Add/Remove Programs".
- 2. Uninstall all "Microsoft C++ Redistributables".
- 3. Uninstall Intel® System Debugger.
- 4. Install Intel® System Debugger again.

#### **Trace and debug operations on Alder Lake S require changes in platforms OS workaround settings**

**Issue**: Power state transition (S5, S4, WR) with probe mode detection method TapPolling causes debug tool hang. Meanwhile, TapPolling is required for run control on targets with OS running. Starting with U2122 release, Intel® System Debugger NDA enables you to manage probe mode detection logic based on use cases.

Workaround: Follow instructions at <install\_

dir>/documentation/tca/usage/connecting\_gui.html. Depending on your goals, complete step 7 as follows:

- For BIOS debugging or FW/SW tracing, select "Target runs no OS" (Default). Debugging and tracing on platform that does power transitions requires this option selected.
- For working with Architectural Event Traces (AET) or WinDbg over Intel® Direct Connect Interface (Intel® DCI), select "Target runs an OS".

## **Disconnecting and reconnecting Intel System Debugger to Alder Lake S target with survivability flag enabled causes NorthPeak (NPK) hardware hang**

**Issue**: During NPK tool disconnect and reconnect, NPK IP is power gated and then power un-gated and the default register value causes timeout and hang.

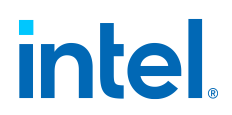

**Workaround**: Disable survivability mode if debugging across low power states is not required.

## **Low power debug is not supported for Alder Lake P due to missing Low Voltage Margining (LVM) overrides**

**Issue**: Alder Lake P Best Known Configuration (BKC) does not support low power.

**Workaround**: N/A

#### **Unicode error returned during target selection via console**

**Issue**: When selecting a target with a command like trace.interactive setup(), an error like *UnicodeEncodeError: 'latin-1' codec can't encode character 'u2122' in position 24: ordinal not in range(256)* is displayed.

**Workaround**: Before starting the console session, execute the following command:

- Windows: set PYTHONIOENCODING=UTF8
- Linux: export PYTHONIOENCODING=UTF8

### **Cannot connect Intel® System Debugger to Alder Lake P target with USB3 Debug Class (DbC)**

**Issue**: Debug connection is not working with USB3 DbC connected to Alder Lake P. Reset break is also not functional.

**Workaround**: There are two ways to resolve connectivity issues with Intel System Debugger if USB3 DbC is detected:

- In the final step of establishing target connection ("Connection Summary" dialog box), expand the "Platform Debug Configuration" tab and uncheck the "Configure High Bandwidth Transport" box.
- Modify IFWI via Intel® Flash Image Tool (Intel® FIT) to enable USB2 port and avoid USB3 DbC detection.

#### **Cannot establish USB DbC connection to debug the 10th generation Intel® NUC with Alder Lake M or Alder Lake P**

**Issue**: When attempting to connect to the target using USB DbC, both Target Indicator and Windows\* Device Manager report errors on the USB device (USB DbC probe).

**Workaround**: N/A

#### **Target Indicator is not visible when being started on Linux\* hosts with GNOME 3.26 and above (Linux\* host only)**

**Issue**: On Linux\* hosts with GNOME 3.26 and above, the Target Indicator is not visible when being started because GNOME 3.26 removes the system tray that the Target Indicator heavily relies upon.

**Workaround**: You can start the Target Indicator executable with the --windowonly (or short  $-w$ ) flag, which makes the Target Indicator avoid using the system tray.

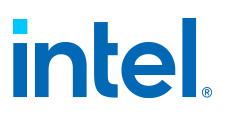

## **Cannot start the Target Indicator from a file explorer with older package versions (Linux\* host only)**

**Issue**: Starting the Target Indicator executable from a file explorer (for example, Nautilus) fails, since it is not recognized as an executable file.

**Workaround**: Upgrade the "file" package to a version higher than 5.36. Start the Target Indicator from the command line or via the provided application link (the package upgrade does not affect it). See the original [bug report](https://bugs.launchpad.net/ubuntu/+source/file/+bug/1747711).

#### **Reset causes libusb error and loss of run control on Linux\* host**

**Issue** : Warm or cold reset of the target connected to Comet Lake CPU/Comet Lake PCH-H (CML-S) in user interface or command line (ipccli) causes libusb error and loss of run control. Cold reset is necessary to connect to the target again.

**Workaround**: Use the Intel® DCI USB DbC2 instead of USB DbC3 on the port used for the debug connection. You can configure this in the Intel® Flash Image Tool (Intel® FIT)

- 1. Launch the Intel® FIT (obtained from Intel® Validation Internet Portal) and change the following settings within your current configuration:
	- Debug > Direct Connect Interface Configuration > Direct Connect Interface (DCI) Enabled > Yes
	- Debug > Early USB DBC over Type-A Configuration > USB2 DbC port enable > USB2 Port <X>

where X identifies the post number. Depending on the target, set the following value:

- 1 to enable USB2 DbC on the vertical USB type-A port on CML-U DDR4 boards
- 3 or 4 to enable USB2 DbC on either of the two stacked USB type-A ports respectively on CML-U LP3 boards
- 8 to enable USB2 DbC on the vertical USB type-A port on CML-S boards with CMP-H or CNP-H chipset.
- 2. Build the image and flash the target with the new image.

#### **Disconnecting a probe crashes the target (Windows\* host only)**

**Issue**: Intel® Silicon View Technology (Intel® SVT) Closed Chassis Adapter (CCA) and Intel® In-Target Probe (Intel® ITP) - XDP3 probes are supporting hot plug/unplug from a target, whereas for Intel® DCI DbC the connection is bidirectional. If a probe connection is lost, the debugger reports a Power Loss event.

**Workaround**: If the target was running, reconnect the probe (the disconnection has no effect on the running target). If the target was halted, reboot the target and restart the debugging session (the debug context is lost).

## **Platform security policy might inhibit debugger operation**

**Issue**: In some platforms, the security policy might disable JTAG access to the CPU. This is intended to prevent reverse-engineering. In this case, the Intel® System Debugger will successfully connect to the target, but will not be able to discover any CPUs on the JTAG bus and will report that no CPU is available.

# intel

**Workaround**: Ensure that that platform firmware has enabled access to the CPUs via JTAG. You can do it by flashing a special "debug" firmware into the target. In some cases the CPU or the CPU module might physically disable JTAG access, especially in production or near-production versions. In this case, please work with the platform business unit to obtain a JTAG-enabled hardware.

**Issue**: When you attempting to archive Intel® DAL logs using the commands itp.daldebugloggerlevel("default") followed by itp.loggerarchive(), a "Permission Denied" error is printed.

**Workaround**: Before every execution of the commands above, navigate to <install-dir>\tools\DAL\_<version> and modify the PublicLogging.log4net file to replace "DALBase.log" with a location where you have write permissions (for example, C:\Temp\DALBase.log).

## **Cannot connect Intel® System Debugger to Raptor Lake CPU / Alder Lake PCH-S target with Intel® In-Target Probe (Intel® ITP) - XDP3**

**Issue**: Debug connection is not working with Intel® ITP XPD3 connected to Raptor Lake CPU / Alder Lake PCH-S.

**Workaround**: Use a different debug probe (see Supported Platforms and Probes for available connection options).

### **Reset Break issues on Granite Rapids and Meteor Lake**

**Issue**: Reset break does not work on properly Granite Rapids and Meteor Lake platforms. Planting and hitting reset break does not work reliable. Once it may work, other times it may fail sporadically to halt all cores.

#### **Workaround**:

- Meteor Lake users can try to use Intel® System Debugger 2246.
- For Granite Rapids there is currently no workaround.

#### **Resume or step from Software Breakpoint issue on Granite Rapids D**

**Issue**: Resume or step from Software Breakpoint issue on Granite Rapids D does not work properly. An attempt to resume execution or perform a step on a target halted in a Software Breaks does not work properly an can lead to a MCA exception.

**Workaround**: Use should use Hardware Breakpoints instead of Software Breakpoint.

#### **Installation of DFLaunch fails**

**Issue**: Installation of DFLaunch fails and the installer rolls back the installation.

**Workaround**: Check if there are existing virtual environments in DFLaunch with dfmanager and remove defect ones. Afterwards retry the installation.

#### **Switching between Eclipse workspaces on Linux might fail**

**Issue**: When using "File -> Switch Workspace" in the Eclipse IDE to switch to a different workspace, the IDE might not start with the new workspace and show an error instead. This happens only on Linux.

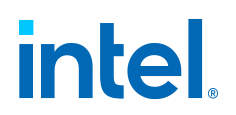

**Workaround**: The IDE can be started again and it will load the newly selected workspace. Another workaround is to close the IDE and start it again, then select a different workspace in the Eclipse IDE Launcher dialog. If this dialog does not appear because a default workspace is selected, then the "Window -> Preferences -> General -> Startup and Shutdown -> Workspaces -> Prompt for workspace on startup" option can be enabled to make the dialog appear again.

## Target Connection Assistant

#### **Sapphire Rapids 4-socket modular system is not detected automatically**

**Issue**: Sapphire Rapids 4-socket system is not automatically detected by the Target Connection Assistant.

#### **Workaround**:

- 1. Launch Intel® System Debugger, start establishing target connection, and choose "Manually select target" (for instructions, see the Intel System Debugger documentation).
- 2. In the final step of the connection wizard, click the gear icon and update the new OpenIPC /Provider Configuration / Configuration Name to "SPR\_ EBG\_XDPA\_Modular\_4Mhz"

### Intel® System Debugger - System Debug

#### **Intel® System Debugger: Debugging in SEAM root mode is known to currently be unstable**

**Issue**: Debugging in SEAM root mode is known to currently be unstable

#### **Workaround**: N/A

#### **Intel® System Debugger: TD guest debugging might require the target to be Red unlocked**

**Issue**: TD guest debugging might require the target to be Red unlocked

#### **Workaround**: N/A

#### **Intel® System Debugger: Instruction Trace view not updating during Step operations**

**Issue**: When performing step operations, the Instruction Trace view may fail to update automatically, preventing users from seeing the most recent instructions executed.

**Workaround**: To view the instructions that were executed during the previous step operations, users can manually refresh the Instruction Trace view by clicking on the "Refresh" button provided within the view. This action will update the display with the latest instruction trace information.

#### **Intel® System Debugger: Extended PCI configuration space is unavailable.**

**Issue**: Extended PCI configuration space is unavailable.

#### **Workaround**: N/A

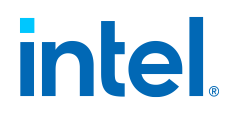

Intel® System Debugger - System Trace

#### **Rocky Linux 8 Support**

**Issue**: Trace does not support Rocky Linux 8 because of GLIBC version mismatch (/lib/x86\_64-linux-gnu/libm.so.6: version `GLIBC\_2.29 not found).

**Workaround**: Update to Rocky Linux 9

#### **CentOS\* 7 and OpenSuse\* 15 host OS are not supported (Linux\* host only)**

**Issue**: CentOS\* 7 and OpenSuse\* 15 host OS are not supported for System Trace use cases.

#### **Workaround**: N/A

#### **Various error messages referring to Interview\_Decoder.dll or visa64.dll are displayed (Windows\* host only)**

**Issue**: If the host system has IVI tools installed, the tool erroneously tries to load visa64.dll from C:WindowsSystem32 or Interview Decoder.dll from <installdir>system\_debugger\_2020\_ndasystem\_tracebin.

**Workaround**: Do any of the following:

- Temporarily remove C:\Windows\System32\visa64.dll or uninstall the IVI tools.
- Check the information on the [Dynamic-Link Library Search Order](https://docs.microsoft.com/en-us/windows/desktop/dlls/dynamic-link-library-search-order) but be aware of the potential security implications.

#### **On Discrete Graphic platforms (DG1/DG2), errors occur during connection attempt of trace capture start**

**Issue**: Due to security policies in DG1 and DG2, access to North Peak Test Access Port over Lauterbach Processor Trace Interface connection is blocked, An error message "Failed Intel® Trace Hub hardware detection check!" appears.

**Workaround**: Currently, you can configure DG1/DG2 tracing only through firmware running on the target. To enable this tracing capability, launch Intel® Flash Image Tool (Intel® FIT), open Debug Settings, and configure the "Emergency mode". To start tracing, configure the firmware as described above, connect the debug probe, deselect "Configure target during capture start and stop", and press the "Start Capture" button in the Trace Tool. The error message "Error in connecting to the target. Target does not have power." will appear but you can safely ignore it.

**Issue**: Using TraceCLI to capture traces fails with "Unknown mode specified, falling back to port list" error message ([https://jira.devtools.intel.com/browse/DEBGGR-11176\)](https://jira.devtools.intel.com/browse/DEBGGR-11176).

**Workaround**: Use Eclipse-based System Trace instead of TraceCLI.

#### **Issues when using CCA 2wire for trace streaming**

**Issue**: Connection get lost or invalid/no trace packets are received when using CCA 2wire while trace streaming is active.

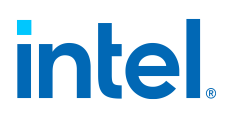

**Workaround**: Use a different probe for trace streaming or use MTB as trace destination

#### **Issue when extracting Trace data from memory on Linux hosts using Eclipse GUI**

**Issue**: Extraction Service fails to read data, example error message: Exception encountered while extracting: Failed to read 32 bytes @ 0xfe180000

**Workaround**: Set export LD\_LIBRARY\_PATH=~/inteloneapi/system\_ debugger/2410-nda/tools/OpenIPC/Bin/ before launching Eclipse

#### **Message Distribution view does not work**

**Issue**: Message distribution view does not show any data after decoding a capture. This view is no longer compatible with the new service-based Message viewer. The view will still work with legacy viewer if the capture is decoded with legacy usecase. Howvever, the Message Distribution view will be deprecated in the future.

#### Intel® Debug Extensions for WinDbg

#### **Compatibility issues of Intel® Debug Extensions for WinDbg for Windows\* 10 SDK**

**Issue**: WinDbg over Intel® DCI plugin is not compatible for Windows\* SDK versions 1809 (10.0.17763) and 1903 (10.0.18362.1).

**Workaround**: Install the latest Windows\* SDK version 22000.

#### **Latest Windows\* 11 SDK is not able to download symbols.**

**Issue**: Windbg over Intel® DCI plugin is not able to download symbols with Windows\* 11 SDK versions 22H2 (10.0.22621.0).

**Workaround**: Install previous Windows\* SDK version 22000 (10.0.22000.194), or latest version (build 25197 or newer) from Windows Insider Preview Builds.

Intelligent Debug & Validation Tool (IDV Tool)

#### **Captures are reported as starting later than the actual trigger**

**Issue**: Sporadically captures are reported as starting later than the actual trigger.

**Workaround**: Trigger the same capture again.

Time difference between Analog and Digital samples

**Issue**: When capturing any channel as digital and analog a time difference between the two can be observed.

#### **Workaround**: None

**Explanation**: The analog values get sampled at a much lower speed and have to be transferred from the ADC to the IDV tool serially. Therefore an analog sample may Intel® System Debugger NDA Release Notes

<span id="page-33-0"></span>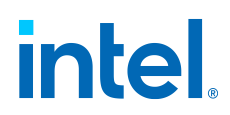

have to wait n cycles, with n being the number of active analog channels up to a maximum of 16.

Stop trigger does not work when manual start trigger is used.

**Issue**: When capturing signals the stop trigger condition will not work if a manual start trigger was used.

**Workaround:** Configure a start trigger condition.

IDV Python CLI samples are not installed

**Issue**: IDV Python CLI samples are not installed if customized IDV Tool only installation is seleted

**Workaround**: Install System Debugger together with IDV Tool

# **Change History**

This page contains update summary of three previous releases. To check full Release Notes for previous product versions:

- Online: open the [online book](https://edc.intel.com/content/www/us/en/secure/design/confidential/tools/platform-tools/intel-system-debugger-release-notes/) and expand the Version drop-down menu on the top-left.
- Offline: go to the [Intel® System Debugger download page](https://registrationcenter.intel.com/en/products/download/?ProductID=4023) at Intel® Products and select a required version from the drop-down menu.
- Intel® System Debugger 2024 NDA Update 2414
	- New Features
	- Fixed Issues
- Intel® System Debugger 2024 NDA Update 2410
	- New Features
	- Fixed Issues
- Intel® System Debugger 2024 NDA Update 2406
	- New Features
	- Fixed Issues

## **Intel® System Debugger 2024 NDA Update 2414**

Check the summary below or see the [online version](https://edc.intel.com/content/www/us/en/secure/design/confidential/tools/platform-tools/intel-system-debugger-release-notes/2414/).

New Features

#### **Target Connection Assistant**

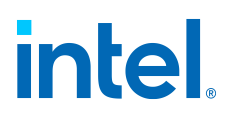

- Implemented PoC for on Target token creation and injection using Host Embedded Controller Interface(HECI). See related Platform Enablement section in user guide.
- Integrated debug info in device info.json. This exposes properties like cse trace enabled for scripting purposes.

#### **Intel® System Debugger - System Debug**

- Implemented support for loading KASLR enabled Linux Kernels.
- Implemented support for Perf-Based Processor Trace Decoder. Follow user guide to create a Perf capture and decode it ISD source level debugger.

#### **Intel® System Debugger - System Trace**

- Deprecation notice added to Trace Hardware Tests dialog. The tests in this dialog are not maintained. This dialog will be removed in future releases.
- The new service based Message Viewer opens by default to show the trace messages in a decoded session. The legacy message viewer will still be available by selecting the "legacy" tagged usecases from the "Decode As" dialog or in the streaming preferences. Note that the previous sessions cannot be opened by new viewer since they are not compatible. Use legacy Message Viewer if your work requires to use message distribution of timeline viewer phases support.
- The legacy Message Viewer will show a deprecation notice that a new service based Message Viewer is available.
- Updated ITH on target driver to latest 10.0.22000.758.
- Improved Catalog Service part of Trace CLI, added "preview" label to catalog functions.

#### **Intel® Debug Extensions for WinDbg**

- Support to generate raw memory dump.
- Support to force type of memory read in full memory dump.

#### **Intelligent Debug & Validation Tool (IDV Tool)**

- Added delay option for rule analysis.
- Added reporting on error conditions of buffer.

### Fixed Issues

#### **IDE**

- Fixed Welcome page on Windows Server\* installations.
- Updated to Eclipse 2024-03 and other third party dependencies to mitigate CVEs.

#### **Debug Token**

<span id="page-35-0"></span>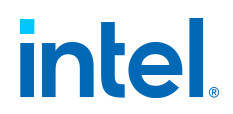

• Fixed debug token creation for APL. Beginning with ISD 2406 ISD has been creating invalid debug tokens for APL. This has been fixed with ISD 2414.

#### **Target Connection Assistant**

• Fixed detection of platforms with locked Compute DIE. Platforms beginning with MTL have separate compute dies which report different detection information if they are not unlocked.

### **Intel® System Debugger - System Debug**

• Fixed issue where stepping unstable for some architectures.

#### **Intel® System Debugger - System Trace**

• Fixed decoding of PMC traces on Alder Lake based platforms. Before the generated CSV file contained invalid new line characters.

#### **Intel® Debug Extensions for WinDbg**

- Fix disconnection from Simics® simulator instance.
- Fix extraction of crashlog data from memory dump.

#### **Intelligent Debug & Validation Tool (IDV Tool)**

- Fixed signal table column sort indicator.
- Improved installation of FTDI driver, activate close button after finish of installation.

## **Intel® System Debugger 2024 NDA Update 2410**

Check the summary below or see the [online version](https://edc.intel.com/content/www/us/en/secure/design/confidential/tools/platform-tools/intel-system-debugger-release-notes/2410/).

#### New Features

#### **Target Connection Assistant**

- Initialize the Intel® System Debugger perspective when the IDE is started.
- Improvements to the Intel® System Debugger update notification dialog.

#### **Intel® System Debugger - System Debug**

- Enabled the platform registers in the remote hardware-based debug scenario. Platform registers (thread MSRs and device registers) are now usable in the same manner as in the local hardware-based debugging scenario.
- The optimization status of the modules and their sources (i.e. compiler flags for optimization) is now displayed in the Modules view.

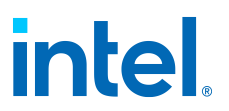

- <span id="page-36-0"></span>• Added an option for filtering the Bootstrap Processor (BSP) thread within the Debug view.
- Added an option to load the modules of an EFI firmware volume (FV).

#### **Intelligent Debug & Validation Tool (IDV Tool)**

• Release IDV Tool CLI API Python package with IDV Tool Hardware capture and signal generator capabilities

## Fixed Issues

#### **Intel® Debug Extensions for WinDbg**

- Fixed collection of full memory dump on the Saphire Rapids platform.
- Fixed collection of full memory dump using XDP probe.
- Fixed print of registers value in regdb64 extension.

## **Intel® System Debugger 2024 NDA Update 2406**

Check the summary below or see the [online version](https://edc.intel.com/content/www/us/en/secure/design/confidential/tools/platform-tools/intel-system-debugger-release-notes/2406/).

#### New Features

#### **Target Connection Assistant**

- Show green target state in connection view while being connected and the target available.
- Allow configuration of OpenIPC devices via IPC connection configurations.
- Fetch PMC firmware information on connect and after IPC reconfig event.

#### **Intel® System Debugger - System Trace**

- Added feature preview to TraceCLI command line interface to show live traces while the capture is running, see 'intel\_systrace decode-live-preview -help' and 'intel\_systrace earlyboot-preview –help' for more details.
- Implemented MIPI STP MasterID and ChannelID filtering to skip excessively high IDs (beyond hardware limits). In such cases, a warning about unreliable captures will be provided to the user.

#### **Intel® Debug Extensions for WinDbg**

- Support for checking Virtualization status
- Support for creating kernel memory dump

#### **Intelligent Debug & Validation Tool (IDV Tool)**

<span id="page-37-0"></span>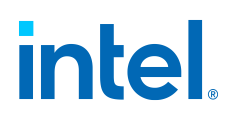

• Deliver FTDI driver with package and ask for installation if driver is missing

## Fixed Issues

### **Target Connection Assistant**

- Added decompose support for tokens which are not created by DTL (no DTL project ID).
- Hide warning on matching config name. OpenIPC supports config names ignoring case.

#### **Intel® System Debugger - System Debug**

- Fixed Linux kernel module loading from modules.order files.
- Fixed stack frame selection in the Debug view.
- Fixed endianness for Text column in I/O Port and MSR views.
- Fixed dropdown background for PCI Device selection in Linux OS.
- Fixed expanding feature for modules after re-launching the Debug session.

#### **Intel® System Debugger - System Trace**

- Improved decode performance and tool startup.
- Enabled directIO read operation for CCA probe using WinUSB driver, which reduce latency between sequential reads.
- Fixed missing BMG / ELG platform support from ISD U2350.

#### **Intel® Debug Extensions for WinDbg**

- Fixed !fullmemorydump command to use DMA.
- Updated installation message to point to latest compatible Microsoft SDK.

#### **Intelligent Debug & Validation Tool (IDV Tool)**

• Fixed issue with saving signal order

# **Related Documentation**

Primary documentation (Get Started and User Guide) for Intel® System Debugger is available in the following formats:

- [Online at Resource & Design Center](https://edc.intel.com/content/www/us/en/secure/design/confidential/tools/platform-tools/intel-system-debugger-user-guide/) (click the link or search for number 648476)
- Offline HTML located at <install\_dir>/documentation/index.html
- Embedded Eclipse\* Help. Go to Help (or press F1) and select User Guide.

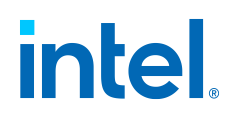

<span id="page-38-0"></span>Documentation for OpenIPC is available at <install\_ dir>/tools/python3/Lib/site-packages/ipccli/html/index.html.

# **Notices and Disclaimers**

Intel technologies may require enabled hardware, software or service activation.

No product or component can be absolutely secure.

Your costs and results may vary.

© Intel Corporation. Intel, the Intel logo, and other Intel marks are trademarks of Intel Corporation or its subsidiaries. Other names and brands may be claimed as the property of others.

No license (express or implied, by estoppel or otherwise) to any intellectual property rights is granted by this document.

The products described may contain design defects or errors known as errata which may cause the product to deviate from published specifications. Current characterized errata are available on request.

Code names are used by Intel to identify products, technologies, or services that are in development and not publicly available. These are not "commercial" names and not intended to function as trademarks.

Intel disclaims all express and implied warranties, including without limitation, the implied warranties of merchantability, fitness for a particular purpose, and noninfringement, as well as any warranty arising from course of performance, course of dealing, or usage in trade.